## **How to make a simple 3D in processing**

Student ID: 111268 Name: Xin Wang Advanced Computational Design

#### **content**

#### overview

P3D Box(); Sphere(); lights(); ambientLight(); directionalLight(): piontLight(); sportLight(); Camera(); perspective(); Vertex(); And so on

#### Make simple instance

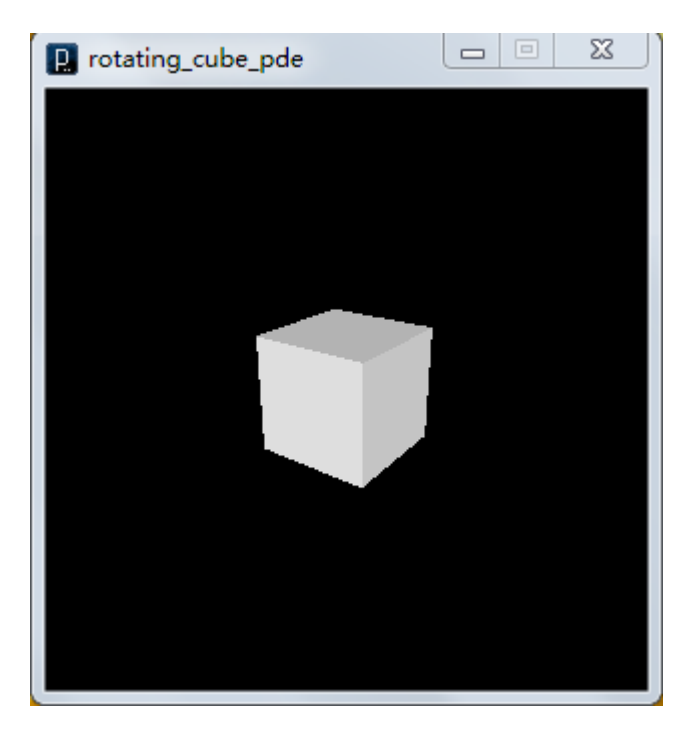

#### **Understanding3D**

There are a few important but simple concepts to understand about

Three dimensional objects and three-dimensional space.

Any objects in 3D space will x ,y, and z coordinates. That is ,the object will be located at a 3D point

Vectors any objects in 3D space can also have a heading, which is direction that it is moving in or looking toward.

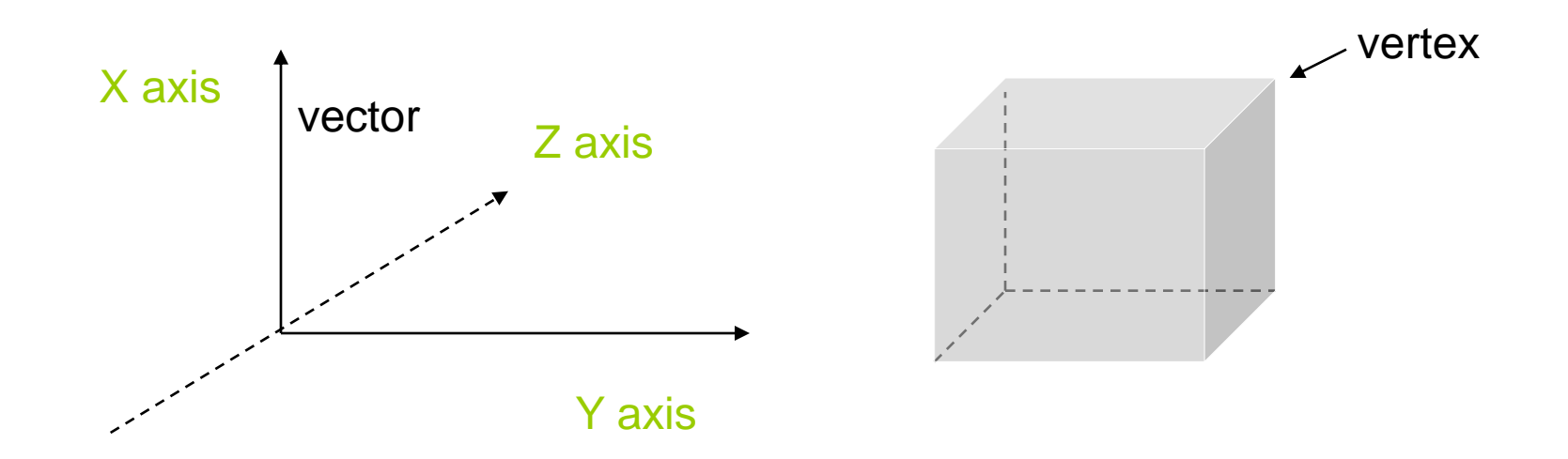

P3D (processing 3D)

This is a faster 3D renderer for the web that sacrifices rendering quickly for quick 3D drawing

#### **OPENGL**

This is a high speed 3D renderer for that use OpenGL-compatible graphics hardware if available .

```
//import processing.opengl.*;
```

```
void setup() {
size(400, 400, P3D/ OPENGL); // set up the 3D renderer
}
void draw() {
noStroke(); // commenting this line out will show the lines in the box
//lights(); // uncommenting this will show the model with lights
fill(255);
translate(200, 200, 0);
box(100);
```
#### **Lighting in processing**

Lighting is important thing in 3D space because without lights positioned anywhere ,there is no way for the renderer to know which parts of the objects are darker and which parts are lighter. Lighting is one of the keys of representing three dimensionality ,without it, there is no way for a viewer to know what the three dimensional shape of an object is .

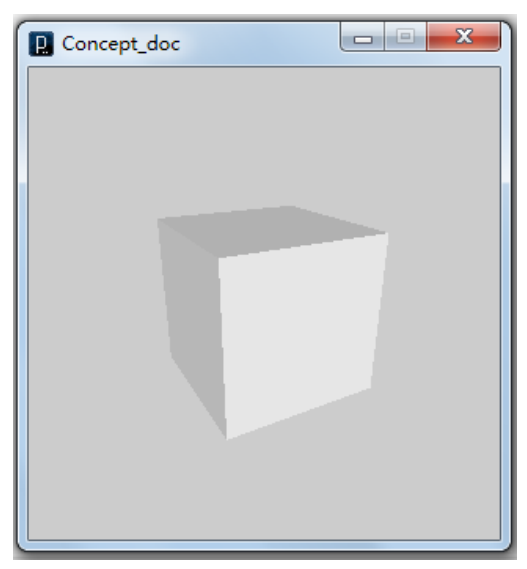

# $\overline{\mathbf{x}}$ **D** Concept doc  $=$  $-$

#### With lights **Without lights**

#### **Different lights**

ambientLight(); directionalLight(): piontLight(); sportLight();

Ambient light doesn't come from specific direction the rays have light have bounced around so much that objects are evenly lit from all sides. Ambient lights are almost always used in combination with other types of lights.

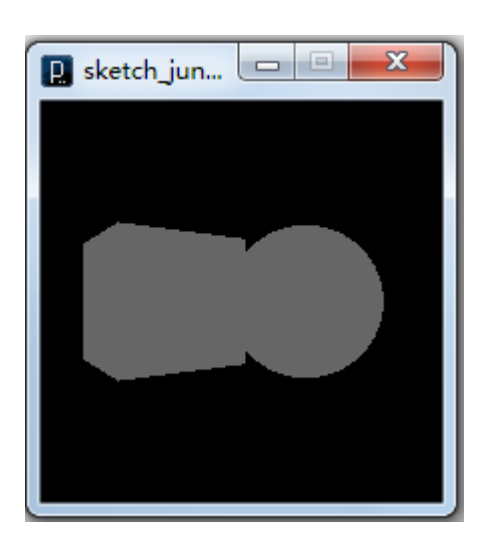

ambientLight(102, 102, 102); directionalLight(126, 126, 126, 0, 0, -1); ambientLight(102, 102, 102);

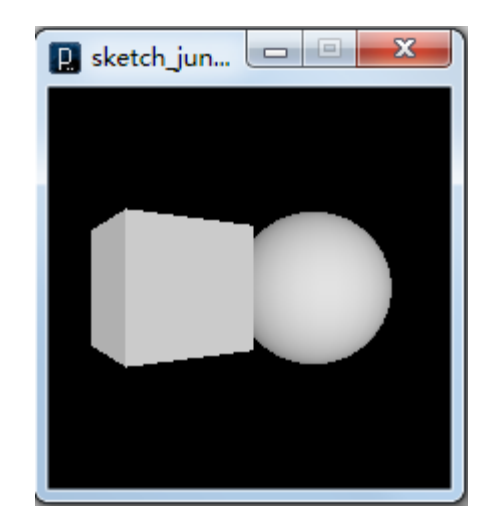

#### **Lighting in processing**

pointLight(v1, v2, v3, x, y, z) ;

The affect of the **v1**, **v2**, and **v3** parameters is determined by the current color mode. The **x**, **y**, and **z** parameters set the position of the light

spotLight(v1, v2, v3, x, y, z, nx, ny, nz, angle, concentration) ;

The **nx**, **ny**, **nz** specify the direction or light. The **angle** parameter affects angle of the spotlight cone. The concentration parameters how much brighter the light is at the center of the cone.

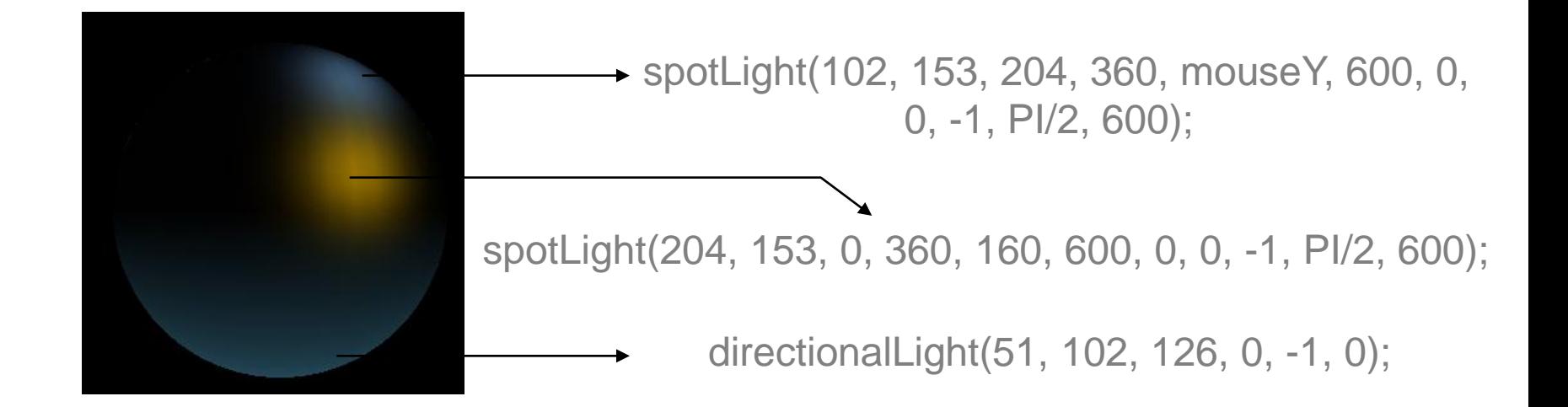

#### **Camera**

camera(eyeX, eyeY, eyeZ, centerX, centerY, centerZ, upX, upY, upZ)

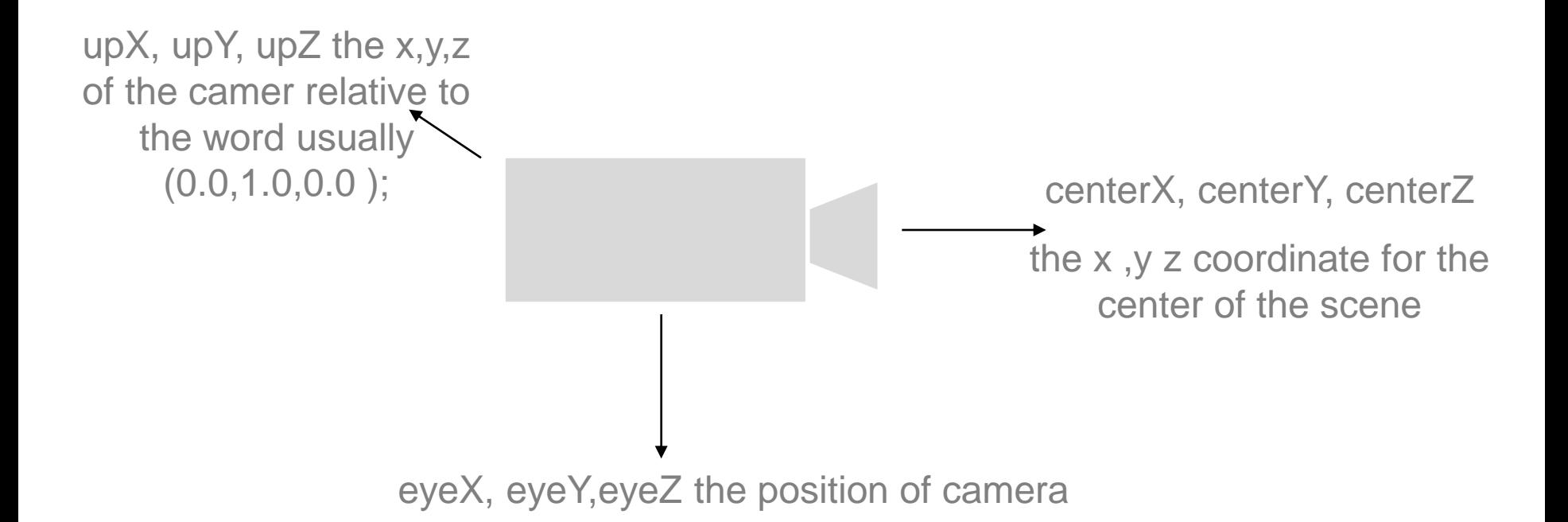

#### **Camera**

Sets the position of the camera through setting the eye position, the center of the scene, and which axis is facing upward. Moving the eye position and the direction it is pointing (the center of the scene) allows the images to be seen from different angles.

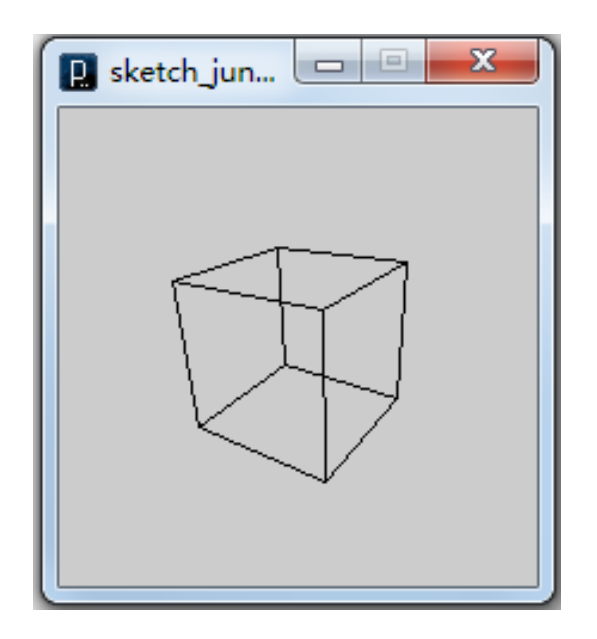

```
size(200, 200, P3D);
noFill();
background(204);
camera(60.0, 60.0, 120.0, 50.0, 50.0, 
0.0, 
     0.0, 1.0, 0.0);
translate(50, 50, 0);
rotateX(-PI/6);
rotateY(PI/3);
box(45);
```
#### **Frustum()**

Objects between the front clipping and the rear clipping plane will be displayed

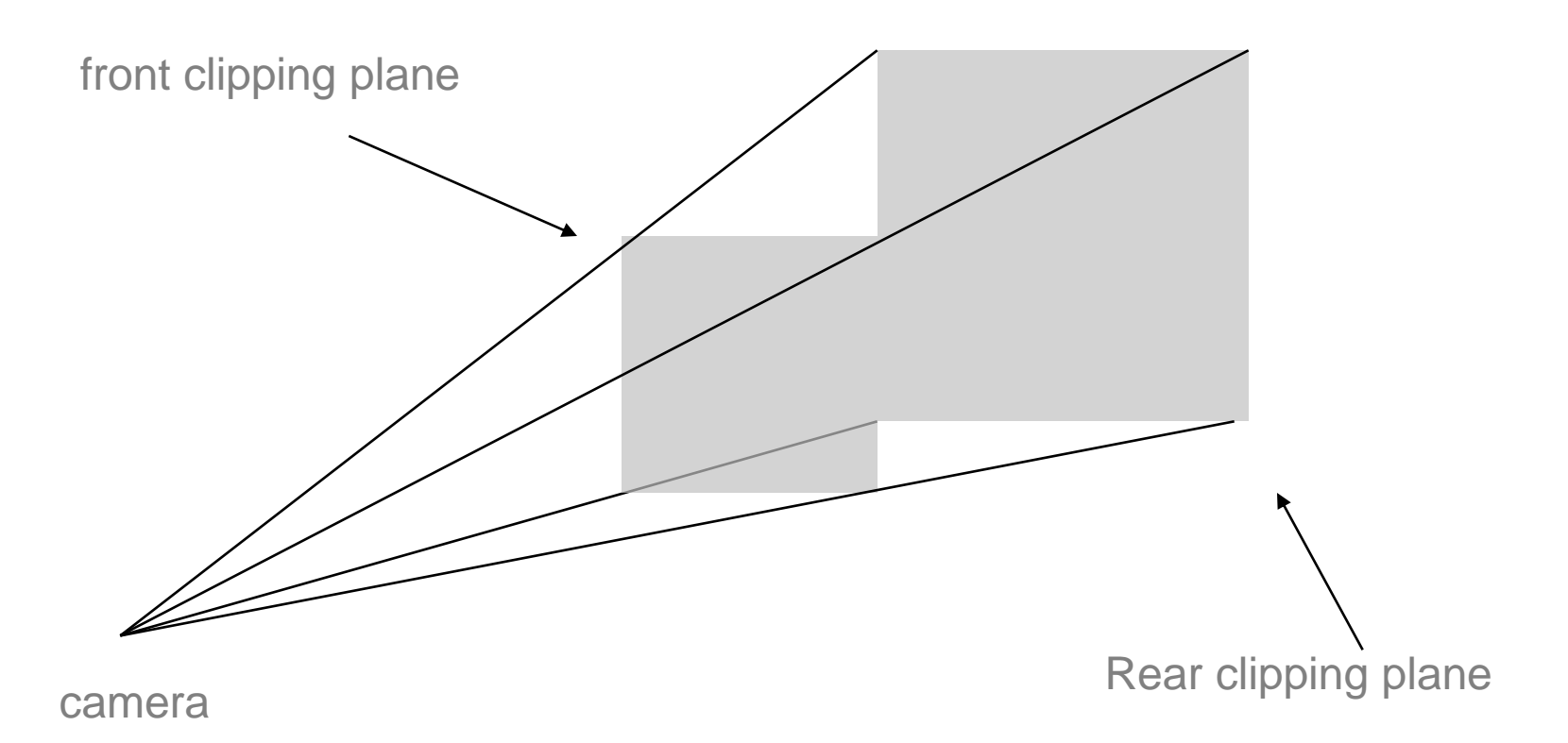

#### **Frustum()**

frustum (left, right, bottom, top, near, far) ;

**Left, right, bottom ,top** float: different face component of the clipping plane

**Near** float: near component of the clipping plane

**Far** float: far component of the clipping plane

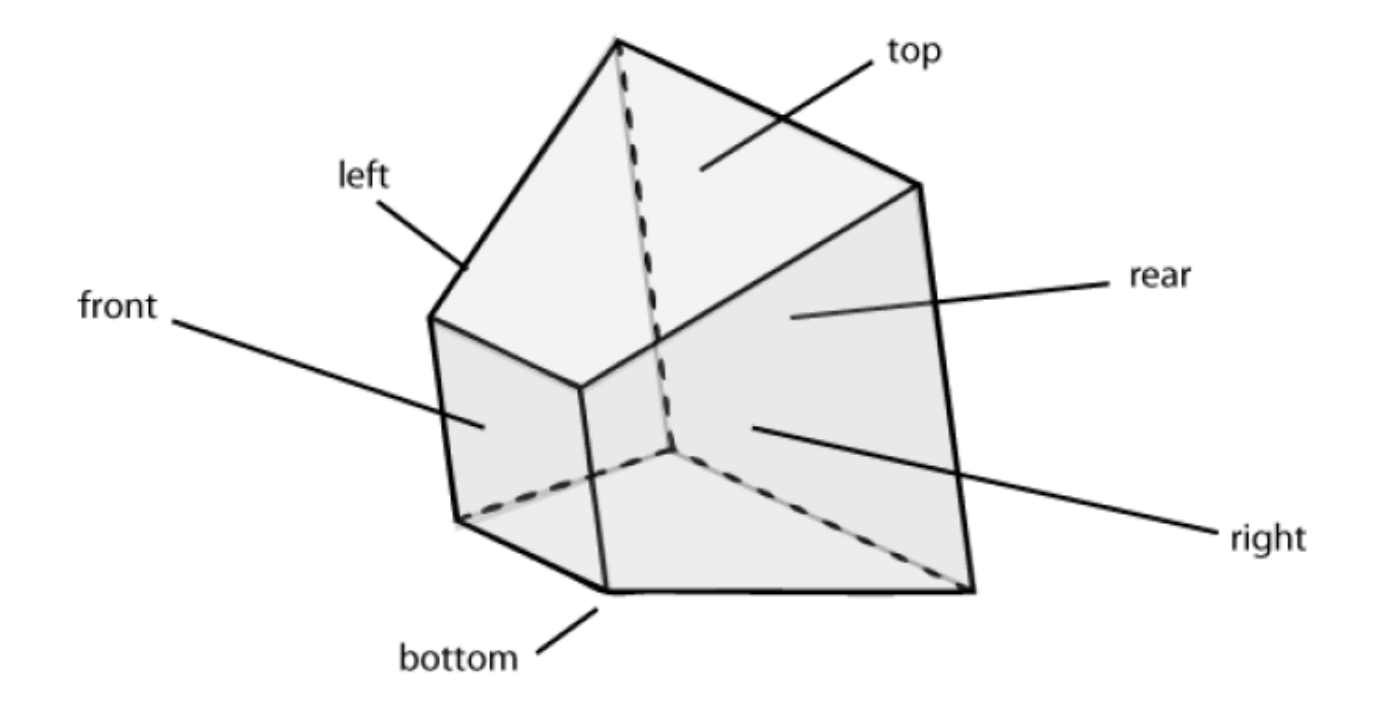

#### **perspective() VS orthographic ()**

perspective()

perspective(fov, aspect, zNear, zFar)// default

The default values are: perspective(PI/3.0, width/height, cameraZ/10.0, cameraZ\*10.0)

Perspective ( fov, aspect, zNear, zFar )

**Fov** float: field-of-view angle (in radians) for vertical direction **aspect** float: ratio of width to height **zNear** float: z-position of nearest clipping plane **zFar** float: zposition of farthest clipping plane

ortho()

```
ortho(left, right, bottom, top, near, far)
```
the default is used: ortho(0, width, 0, height, -10, 10).

#### **perspective() VS orthographic ()**

We can use mousepressed method to see difference between orthographic projection and perspective projection

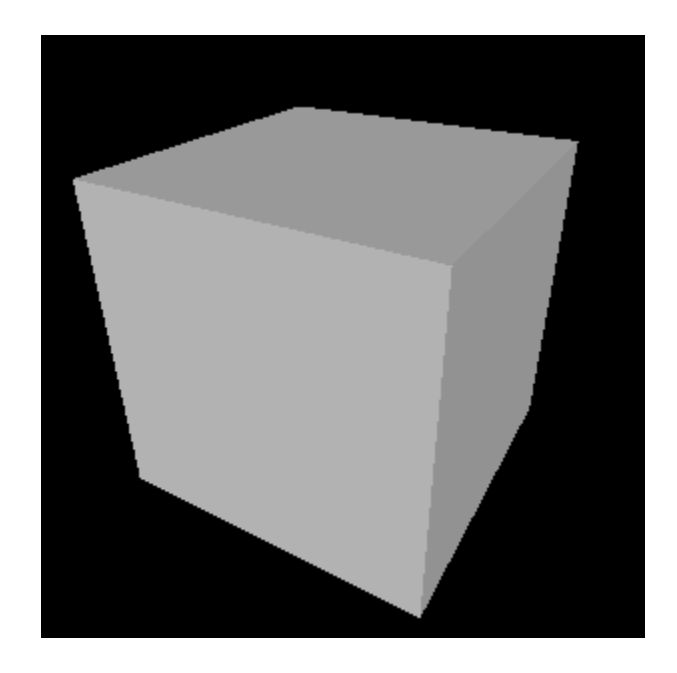

### Using a perspective view Using an orthographic view

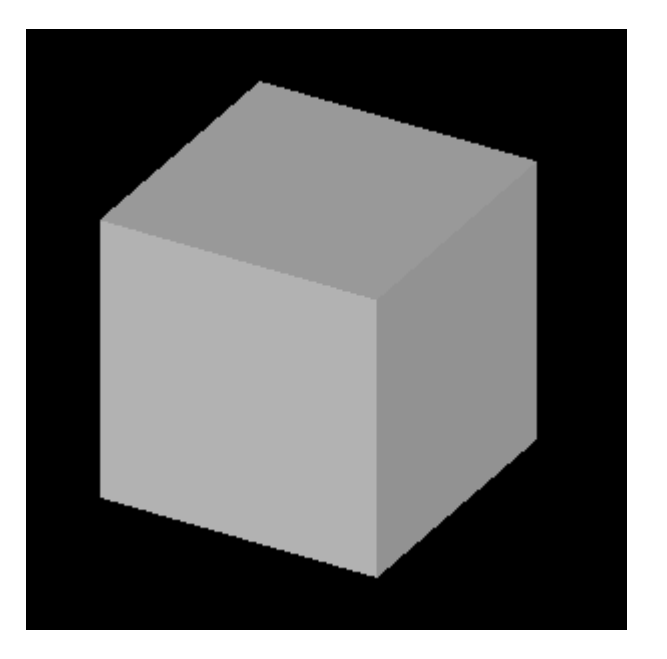

#### **perspective() VS orthographic ()**

```
void setup() 
{
  size(640, 360, P3D);
  noStroke();
  fill(204);
}
void draw() 
\{ background(0);
  lights();
   translate(width/2, height/2, 0);
  if(mousePressed) {
perspective();//default
  } else {
   ortho(-width/2, width/2, -height/2, height/2, -10, 10); 
   //ortho();
 }
   rotateX(-PI/6); 
  rotateY(PI/3); 
  box(160); 
}
```
We cam use perspective(); method in stead of following code

```
//float fov = PI/3.0;
\frac{1}{10} float cameraZ = (height/2.0) /
     tan(PI * fov / 360.0); // perspective(fov, 
   float(width)/float(height), 
             // cameraZ/2.0, 
        cameraZ*2.0);
```
#### **Vertex**

All shapes are constructed by connecting a series of vertices. **vertex()** is used to specify the vertex coordinates for points, lines, triangles, quads, and polygons and is used exclusively within the **beginShape()** and **endShape()** function.

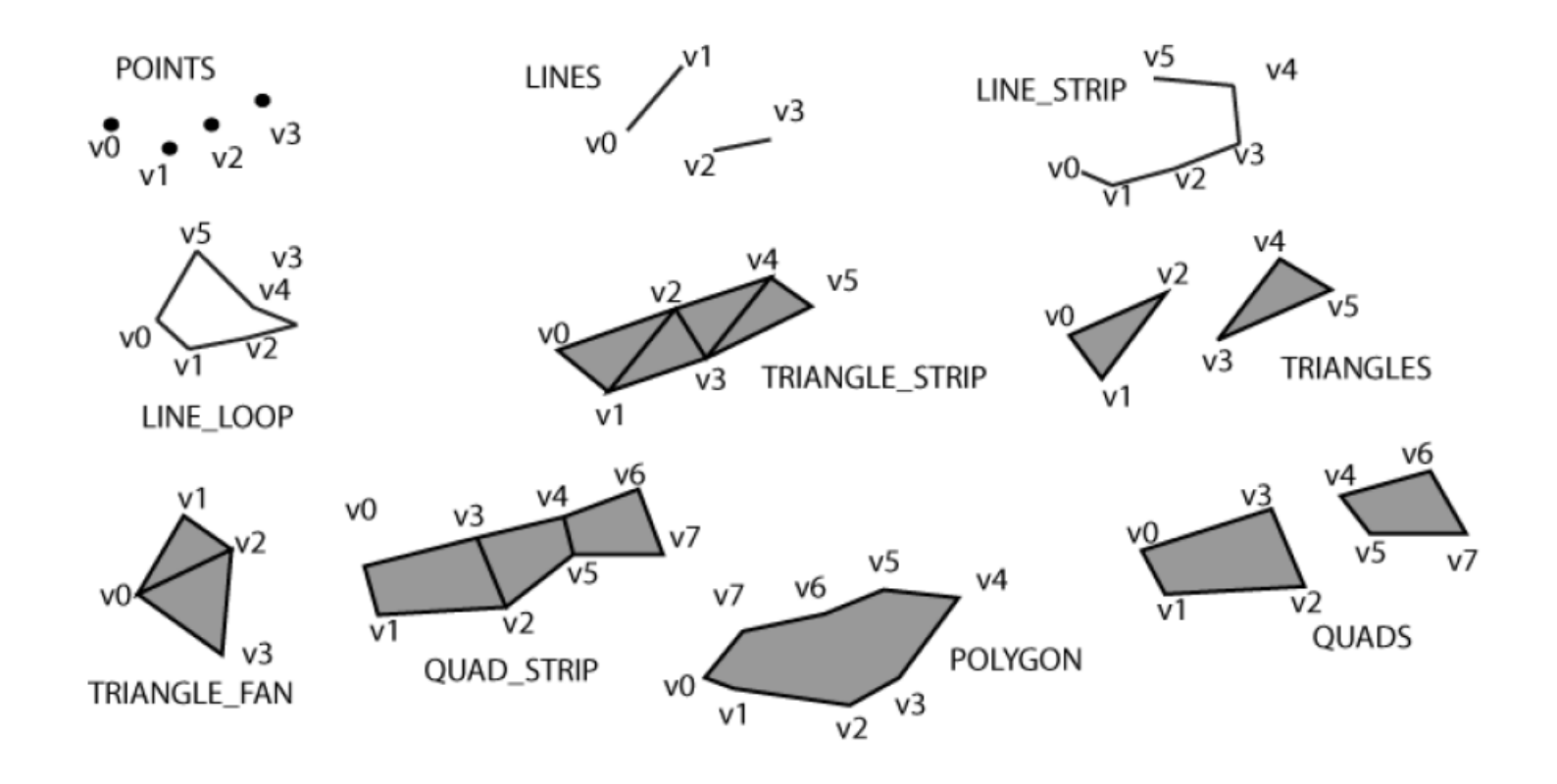

#### **Vertex (3D)**

A vertex is a point in 3D space so you can use vertex(x, y, z); and beginShape(QUADS); methods endShape(); to make s simple 3D

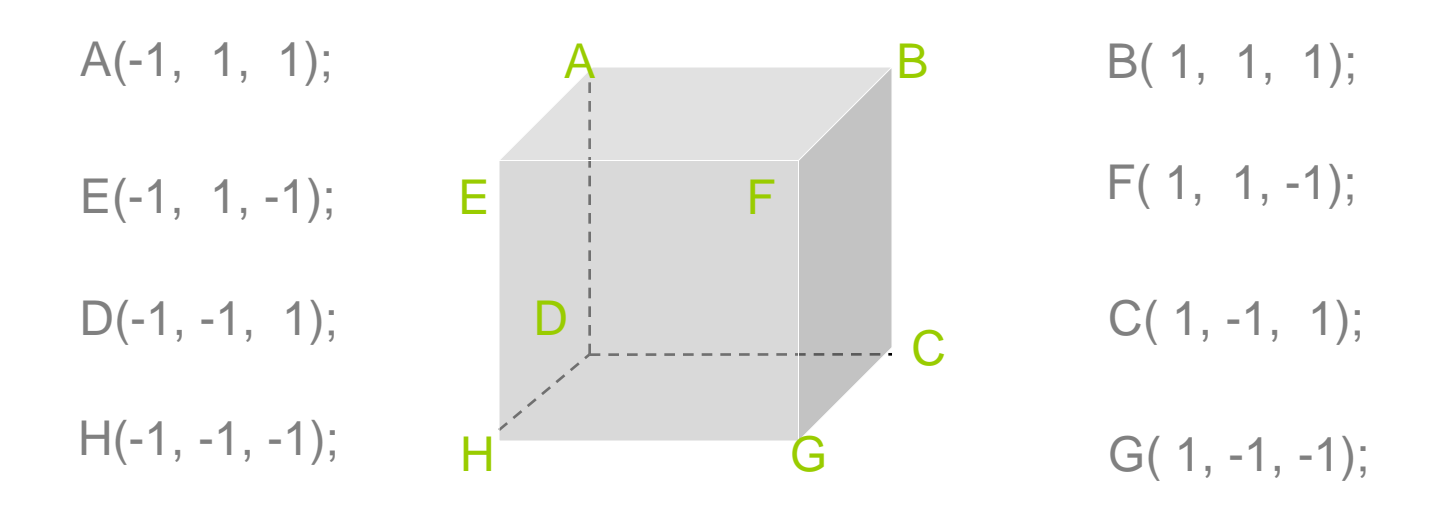

Rear right front left top bottom

```
void setup() 
{ 
  size(640, 360, P3D); 
  noStroke(); 
// colorMode(RGB, 1); 
}
```

```
void draw() 
{ 
  background(0.5);
  lights();
  pushMatrix(); 
  translate(width/2, height/2, -30); 
   rotateX(-PI/6); 
  rotateY(PI/3);
```
 scale(90); beginShape(QUADS);

#### ABCD

```
vertex(-1, 1, 1);
vertex( 1, 1, 1);
vertex( 1, -1, 1);
vertex(-1, -1, 1);
vertex( 1, 1, 1);
vertex( 1, 1, -1);
vertex( 1, -1, -1);
vertex( 1, -1, 1);
vertex( 1, 1, -1);
vertex(-1, 1, -1);
vertex(-1, -1, -1);
vertex( 1, -1, -1);
vertex(-1, 1, -1);
vertex(-1, 1, 1);
vertex(-1, -1, 1); 
vertex(-1, -1, -1);
BFGC
 FEHG
 EADH
```
#### **FFBA**

```
vertex(-1, 1, -1);
vertex( 1, 1, -1);
vertex( 1, 1, 1);
vertex(-1, 1, 1);
vertex(-1, -1, -1);
vertex( 1, -1, -1);
vertex( 1, -1, 1);
vertex(-1, -1, 1);
  endShape();
    popMatrix(); 
        }
 HGCD
```
**Make a simple 3D in processing**

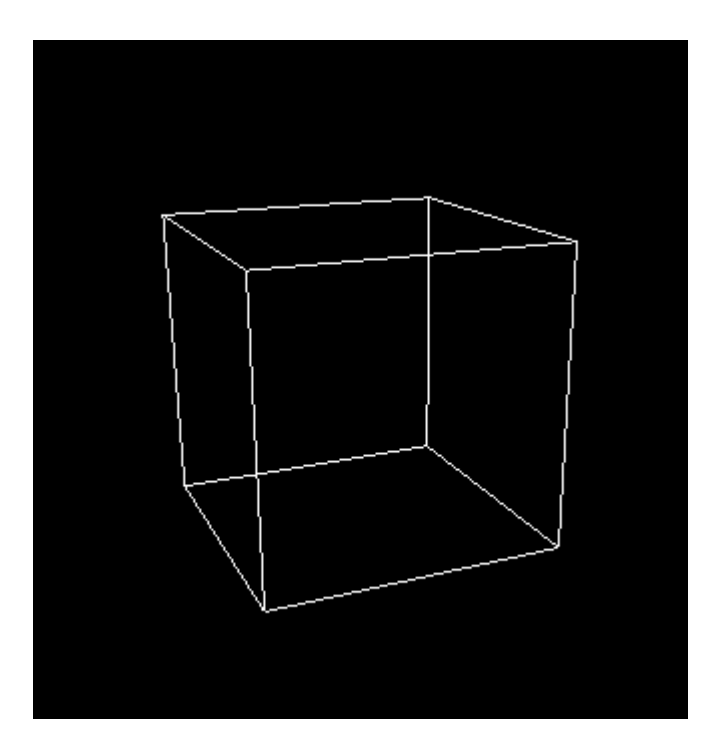

**Thanks**